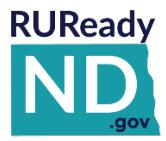

# **QUICK REFERENCE GUIDE FOR PARENTS**

### **HOW TO GET STARTED WITH [RUREADY.ND.GOV](http://www.ruready.nd.gov/)**

*Follow the instructions below to create an RUReady.ND.gov parent account, access all of the planning features and develop your own personal portfolio.*

### **HOW TO CREATE A PARENT ACCOUNT IN RUREADY.ND.GOV**

- 1. Go to **[RUReady.ND.gov.](http://www.ruready.nd.gov/)** Click on **CREATE AN ACCOUNT** and enter the required information.
- 2. Type in your child's school or organization to search for it in the dropdown menu and click on it to save your selection.
- 3. The account name and password you choose here will be what you use to log in from now on.
	- **Note: T**he password is case sensitive.

Use something that is easy for you to remember, such as your e-mail address or **firstname.lastname.**

*Be sure to remember your username and password! Consider writing them down somewhere safe.*

My Account Name: **Manual** 

My Password:

- 4. After all information is complete, click the Privacy Policy checkbox and **Submit.**
- 5. If you receive an error, doublecheck that you have input all required information.
- 6. Start using **RUReady.ND.gov**!

### **HOW TO ACCESS YOUR PARENT ACCOUNT**

- 1. Go to **[RUReady.ND.gov](http://www.ruready.nd.gov/)**
- 2. Enter your Account Name and Password under **Sign In**.
- 3. Click the **Sign In** button.

## **Frequently Asked Questions**

#### **What is available to students in RUReady.ND.gov?**

Tools and resources for Course Planning, ACT Test Preparation, Scholarship Research, Financial Aid Planning, Career Planning, and more!

#### **Can RUReady.ND.gov only be used at school?**

RUReady.ND.gov is available for students to use 24/7, at school or at home. All saved work will be in their portfolio. **Is there a cost to use RUReady.ND.gov?**

There is no cost for students to use RUReady.ND.gov. It is provided to North Dakota students in grades K-12 by the North Dakota Department of Career and Technical Education.

## **Visit the North Dakota Career Resource Network (CRN) website:**

**[www.cte.nd.gov/crn](http://www.cte.nd.gov/crn) to learn more about the CRN.**

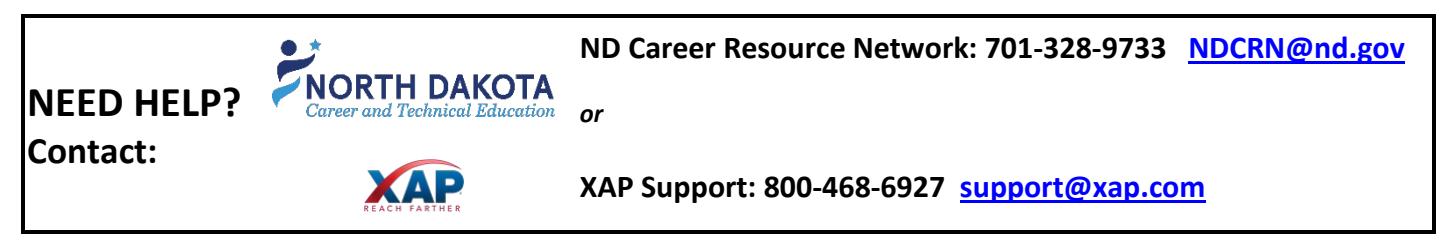

# **RUReady.ND.gov Student Account information visible to parents/guardians when invited to view the student's account:**

- Career Planning
	- o Career Plans<br>Sugg
		- Suggested Career Clusters
		- **Saved Clusters and Career**
		- **Pathways**
		- **My Saved Careers**
		- **EXEC** Career Finder Searches
		- **E** Career Plans
		- **Working for Yourself**
	- O Getting Ready for Work
		- Resume Builder
		- **Cover Letter**
		- **Interview Practice**
		- **Job Interviews**
		- **Thank You Letters**
		- **Job Search Activities**
	- o Work Experiences
		- **Work Experiences**
		- **Professional Association** Memberships
		- **Memberships**
		- **Job Shadowing Experience**
		- **Early Work Experiences**
	- o Your Skills
		- **Basic Skills**
		- **General Workplace Skills**
		- **Transferrable Skills**
		- **Early Skills**
	- o All About You
		- **Work Interest Areas**
		- Work values
		- **Aptitudes**
		- **Personality Type**
		- **Learning Style**
		- **B** ASVAB (Armed Services Vocational Aptitude Battery)
	- o How You See Yourself
		- **Personal Values and Priorities**
		- **Personal Management Style**
		- **Life Roles**
- High School Planning
	- o High School Transition Plan
	- o Your Plan of Study
	- o AP Exams
	- o Early College Access Programs
	- o Enrichment Courses and Workshops
	- o Extracurricular Activities
	- o High Schools Attended
	- o Middle Schools Attended
- College Planning
	- o Postsecondary Plans
	- o Test Scores
	- o Postsecondary Experiences
	- o Lifelong Education/Training Plans
- Financial Aid Planning
	- o FAFSA (link)
	- o Components of My Financial Aid Plan
	- o Financial Aid Plan for My Colleges
	- o Scholarship Search
	- o Estimated Family Contribution Calculator Results
- Your Profile
	- o The Basics (This is Me, demographics,
	- o Looking Ahead (Goals and Action Plans)
	- o Experiences and Activities (Community Service, Leadership, Networking, Awards, and Sports, etc.)
	- o How You See Yourself
	- o Portfolio Reviews
- Your Journal
- Planning Milestones (Milestones that the student's advisor/teacher is tracking)
- Snapshots of Your Portfolio (end of year "snapshots" of the student portfolio. PDFs of prior year(s) portfolio activity. (Not available until after 1 full year of RUReady account usage.

# **Parents/guardians can add comments in many areas that will be visible to the student and to professional users at the school.**

## **The more a student uses their portfolio and the more there is to view!**